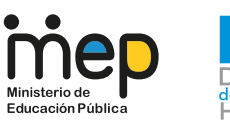

# Boletín Nº5<br>DRH acercándonos

**¿Cómo usar el formulario para realizar una desestima o renuncia?**

**Setiembre,2021.**

#### **¿Qué es?**

El formulario para solicitud de desestima o renuncia del servidor es el medio oficial por el cual una persona funcionaria del MEP puede presentar ante su superior jerárquico inmediato los siguientes actos administrativos:

- Desestima de nombramiento interino: cuando una persona postulante renuncia a su nombramiento interino.
- Renuncia a la propiedad: cuando una persona en propiedad renuncia al puesto en el cual se encuentra nombrado.

## **¿Dónde encontrarlo?**

#### **Paso 1.**

Ingrese al sitio web de la Dirección de Recursos Humanos del MEP, mediante la siguiente dirección electrónica:

https://drh.mep.go.cr/renuncias-desestimas/

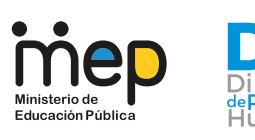

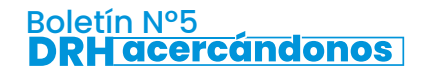

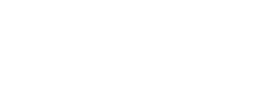

#### **Paso 2.**

Desplácese hasta la sección denominada Formulario y descargue a su computadora el archivo **DRH-FOR-05-DARH-0503-Solicitud-desestima-o-renuncia-del-servidor-1-1** en formato Excel.

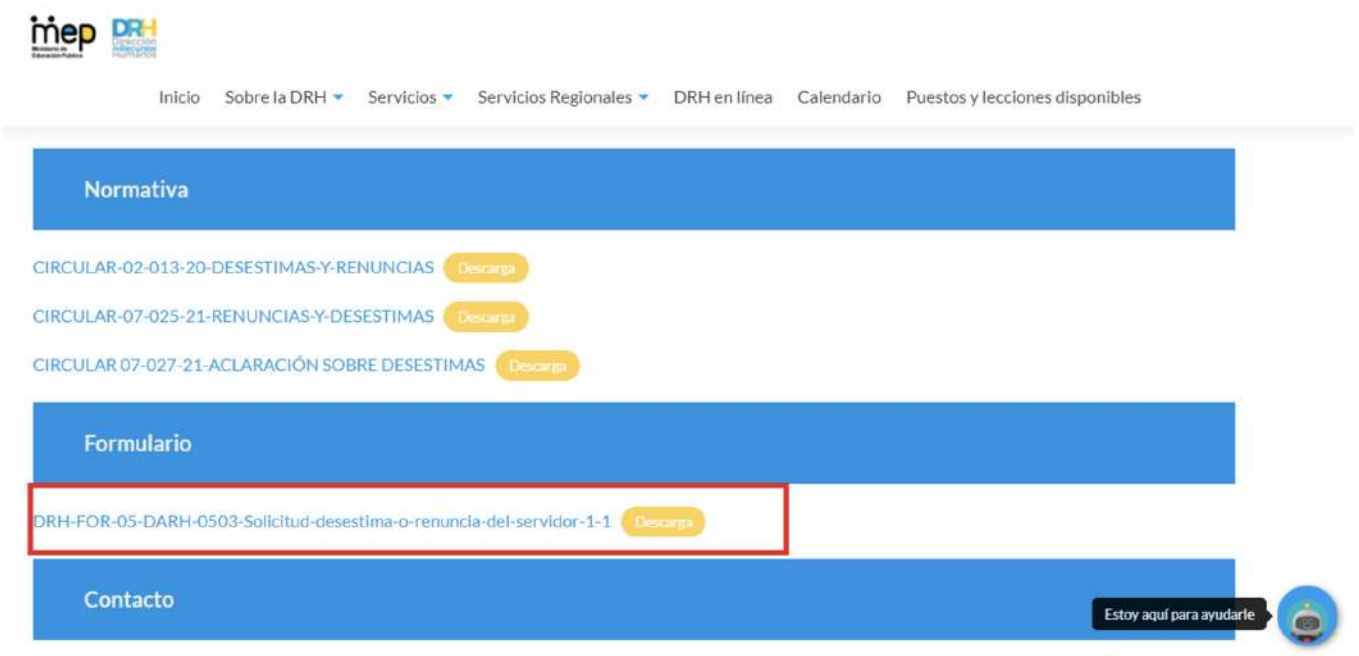

### **¿Cómo se completa?**

**IMPORTANTE:** En las casillas donde exista una lista desplegable (destacadas con V en estas instrucciones), debe esperar unos segundos a que la barra de estado (ubicada en la parte inferior de la ventana) llegue a 100% después de elegir la opción deseada, ya que es necesario que se carguen los datos respectivos del formulario. No imprima el formulario para completarlo; debe llenarlo digitalmente.

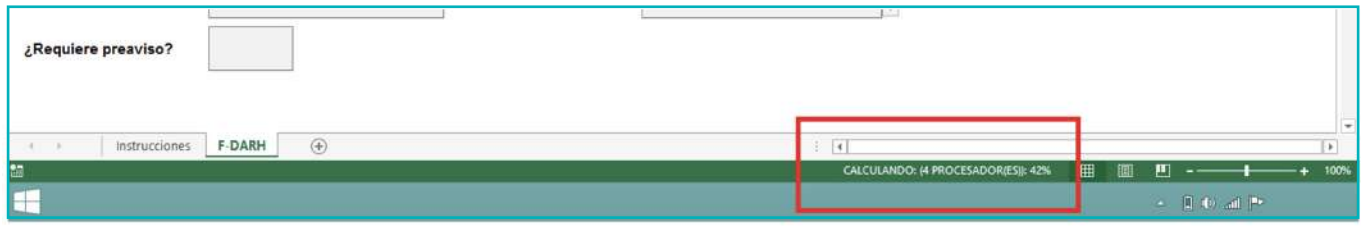

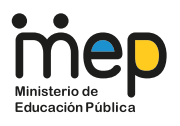

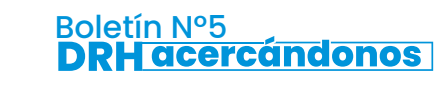

#### **Paso 1.**

Complete la sección **A) Datos personales del servidor** de la siguiente manera:

- **Nombre completo:** Escriba su nombre completo (nombres y apellidos). Puede ser en letras mayúsculas o combinadas con letras minúsculas.
- **Documento de identidad:** Indique el número de cédula de identidad (nacionales) o cédula de residencia (extranjeros residentes).
- **Teléfono:** Indique el número de teléfono fijo o celular al cual se le pueda contactar en caso de ser necesario, bajo el formato 8888-8888.
- **Correo electrónico institucional:** Si posee, indique su correo electrónico institucional.
- **Correo electrónico personal:** Indique su correo electrónico personal.
- **Provincia, cantón y distrito:** Seleccione la provincia donde se encuentra su residencia habitual. Indique el cantón y distrito en donde se encuentra su residencia habitual.
- **Otras señas:** Indique la Dirección exacta del lugar donde se encuentra su residencia habitual.

## **Paso 2.**

Complete la sección **B) Datos del lugar de trabajo:**

**Tipo de solicitud:** Seleccione el tipo de cese a realizar, según el caso:

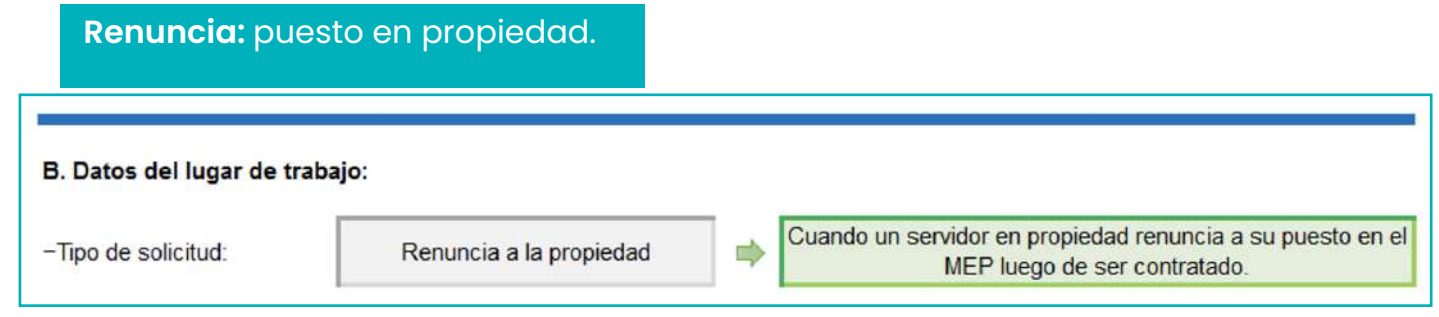

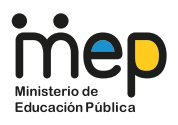

Recursos<br>Iumanos

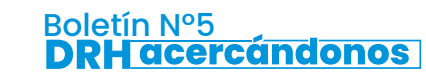

**Funcionamiento del sistema y el impacto de las acciones**  de personal gestionadas por colaboradores de la DRH

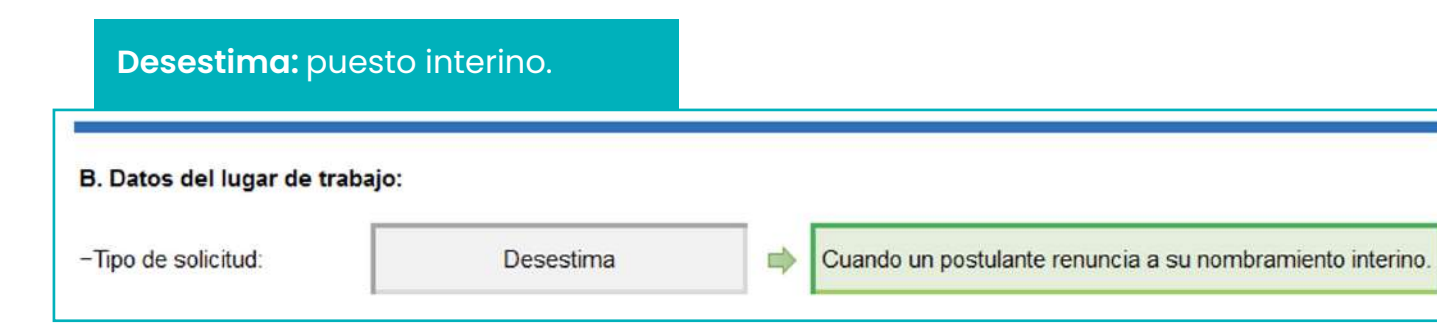

**Lugar de trabajo:** Seleccione, según sea su caso, si trabaja en: Centro Educativo,  $\cdot$   $\heartsuit$ Dirección Regional de Educación u Oficina Central.

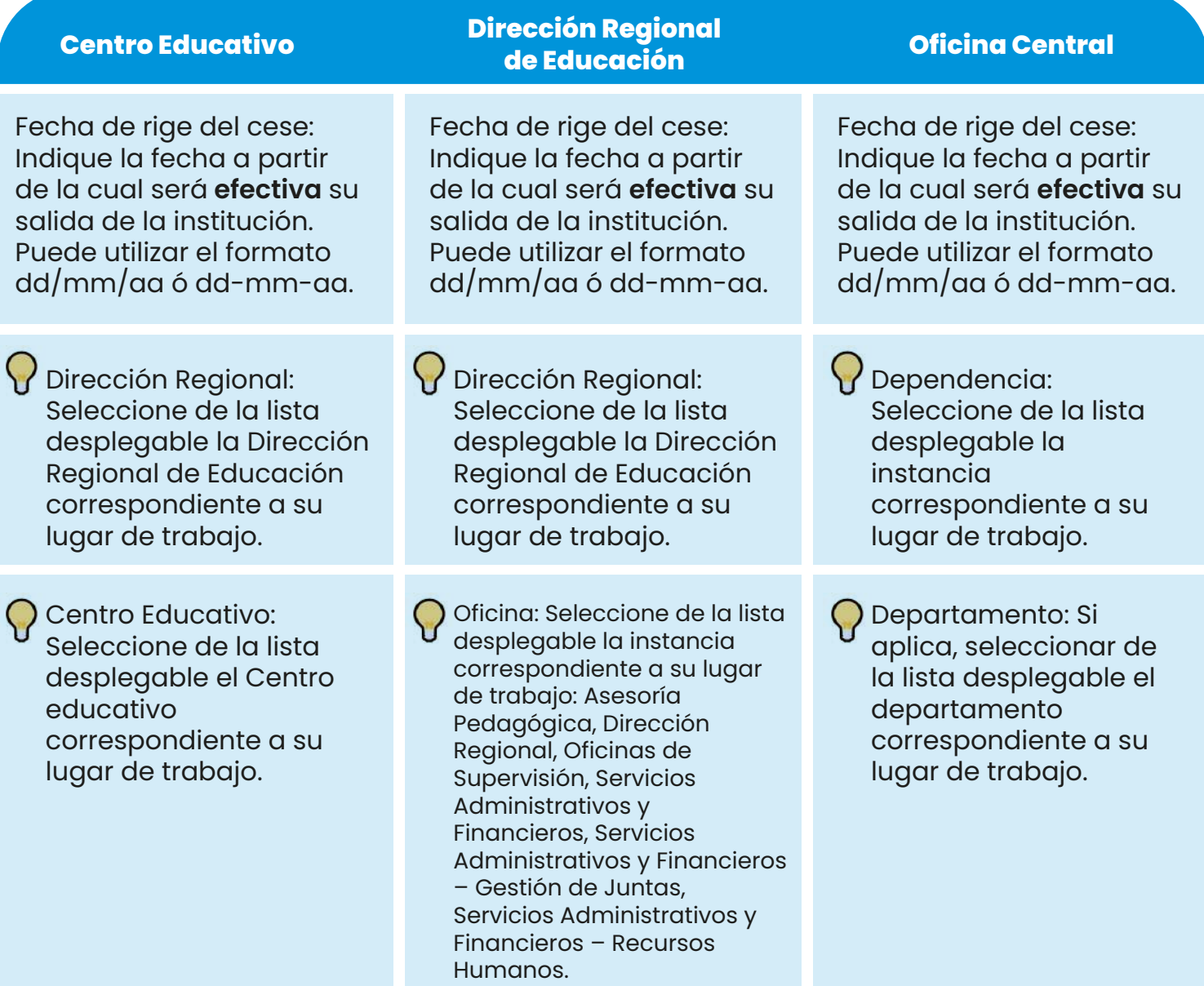

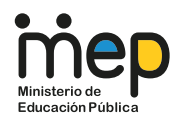

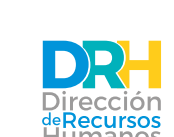

- **¿Requiere preɑviso?:** Todas las clases de puestos de ambos Títulos requieren preaviso,  $\blacksquare$ selecione en la lista deslegable "SI".
- **(Aplica únicamente si requiere preaviso)** Fecha de rige del preaviso: Indique la fecha a partir de la cual se iniciará el mes de preaviso.
- **(Aplica únicamente si selecciona como lugar de trabajo 'Centro Educativo')** ¿El cese es de un servicio Itinerante?: Si es su caso, seleccione de la lista desplegable "Sí", y espere a que aparezca el espacio en el cual podrá indicar los nombres de los Centros educativos que componen el servicio a desestimar / renunciar.

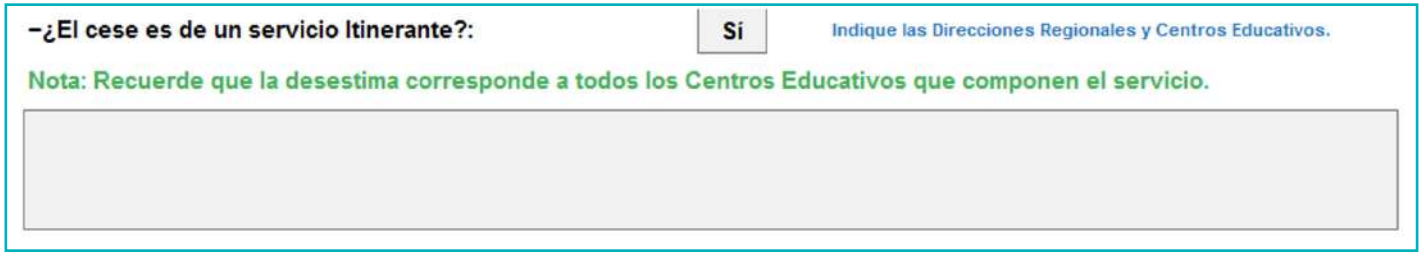

#### **Paso 3.**

Complete la sección **C) Datos del puesto a cesar:**

- **Unidad a la que pertenece:** Seleccione de la lista desplegable la Unidad de gestión de recursos humanos correspondiente:
	-
	- Administrativa.<br>- Preescolar y Primaria. -Programas Especiales. - Preescolar y Primaria. -Programas Especiale<br>- Secundaria Académica. -Secundaria Técnica.
	- Secundaria Académica.
- 
- 
- 

A partir de la Unidad seleccionada, se desplegarán las siguientes opciones:

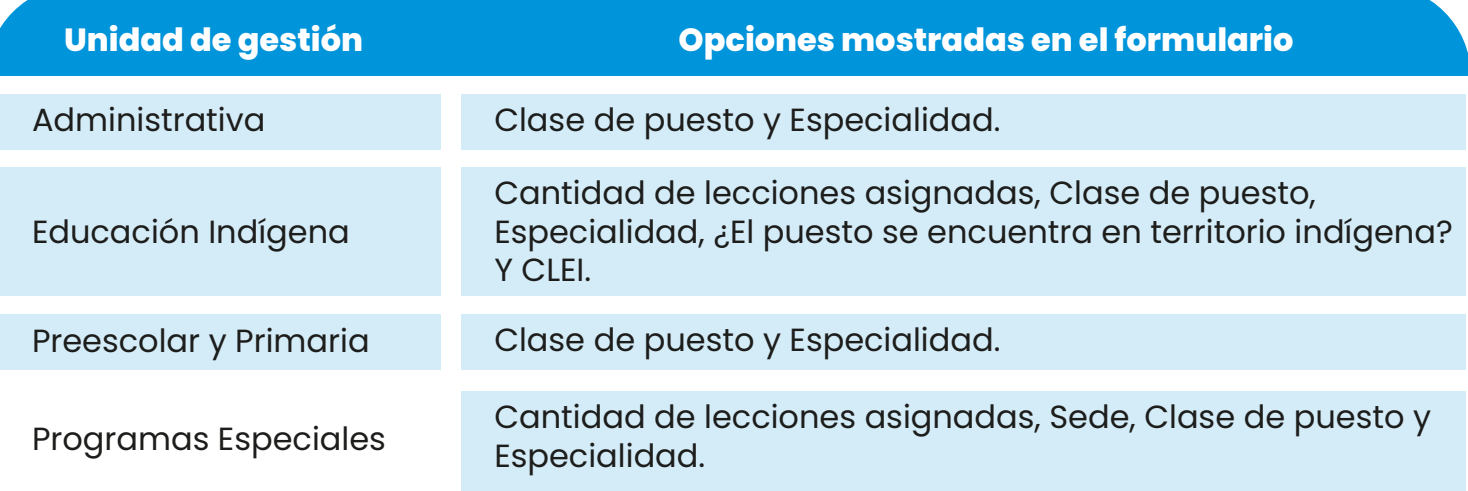

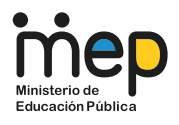

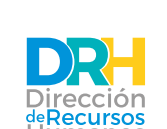

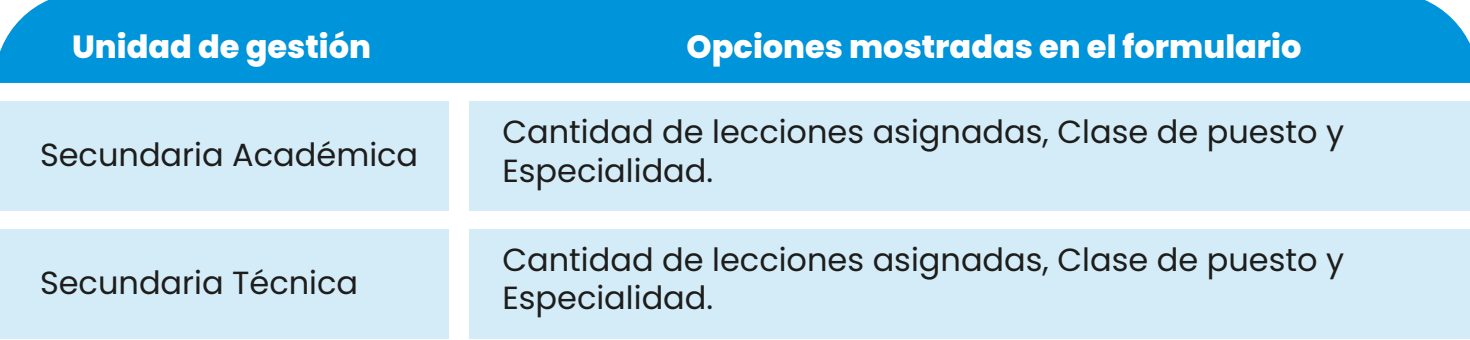

- **Cantidad de lecciones asignadas:** indique la cantidad de lecciones a las cuales está desestimando/renunciando.
- **Sede:** Escriba el nombre de la sede correspondiente.
- **Clase de puesto:** Seleccione de la lista desplegable la clase de puesto correspondiente.
- **Figure 1** Especialidad: Seleccione de la lista desplegable el grupo de especialidad de puesto correspondiente.
- **¿El puesto se encuentra destacado en territorio indígena?:** Seleccione de la lista desplegable "Sí", caso contrario "No".
- **CLEI:** Seleccione de la lista desplegable el Consejo correspondiente.

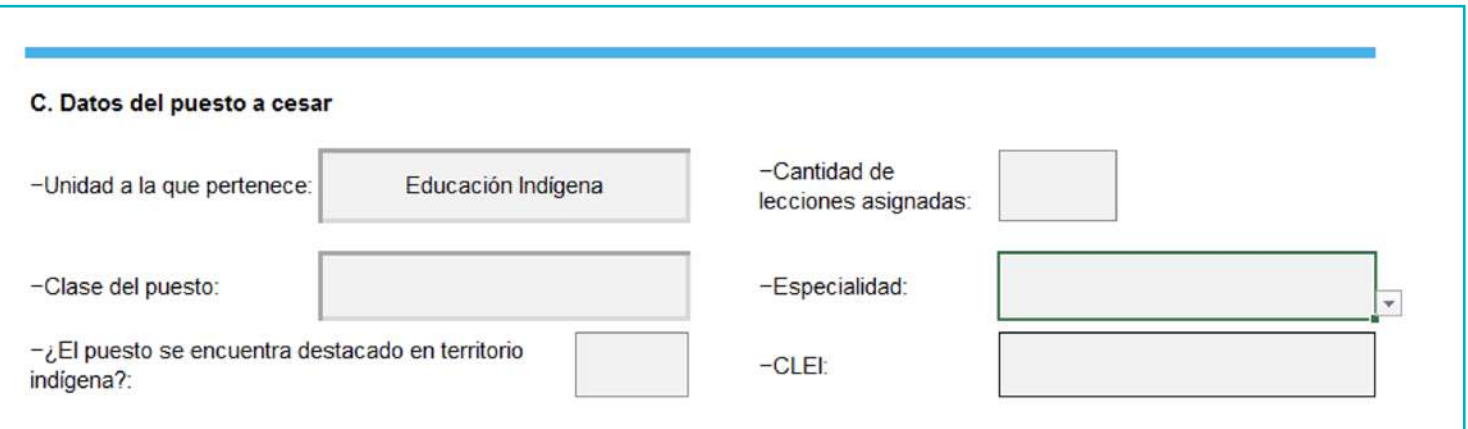

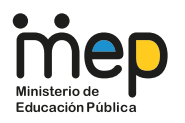

**Paso 4.**

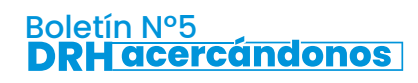

**Funcionamiento del sistema y el impacto de las acciones**  de personal gestionadas por colaboradores de la DRH

**Observaciones adicionales:** Si aplica, indique todas aquellas apreciaciones que considere pertinentes respecto a su desestima/renuncia. También el superior inmediato puede hacer uso de este espacio para aclarar cualquier información adicional del trámite que considere pertinente.

Complete la sección **D) Firmas y declaraciones juradas**

- Escriba el nombre del superior inmediato de la instancia a la cual se está desestimando o renunciando.
- Si ambas personas colaboradoras cuentan con firma digital, el formulario deberá ser firmado de ese modo. Caso contrario, deberá ser impreso y firmado físicamente. No se deben combinar modalidades de firma.
- Escanear el formulario firmado y remitirlo a la unidad de gestión correspondiente del Departamento de Asignación del Recurso Humano, según los siguientes correos electrónicos:
	- Administrativa: unidadadministrativa@mep.go.cr
	- Educación Indígena: unidadeducacionindigena@mep.go.cr
	- Preescolar y Primaria: unidadprimariaypreescolar@mep.go.cr
	- Programas Especiales: unidadprogramasespeciales@mep.go.cr
	- Secundaria Académica: unidadsecundariaacademica@mep.go.cr
	- Secundaria Técnica: unidadsecundariatecnica@mep.go.cr
- Es responsabilidad del superior inmediato mantener custodia del documento original en el expediente laboral respectivo, toda vez que haya un cese o desestima.